# 아두이노 보드를 이용한 오실로스코프 구현

# 최병윤

## 동의대학교

### Implementation of Oscilloscope using Arduino Board

#### Byeong-yoon Choi

Dongeui University

E-mail : bychoi@deu.ac.kr

### 요 약

본 논문에서는 아두이노 우노 보드와 1.8 인치 TFT LCD를 사용하여 1 채널 오실로스코프를 구현하 였다. 오실로스코프는 데이터 수신 장치로 아두이노 우노 보드내 내장된 아날로그-디지털 변환기를 사 용하여 설계되었으며, 최대 1 KHz 신호까지 처리할 수 있다.

### ABSTRACT

In this paper, one channel oscilloscope was implemented using arduino uno board and 1.8 inch TFT LCD. The oscilloscope is designed using the built-in analog to digital converter(ADC) inside arduino uno board as data acquisition unit and can handle up to about 1 KHz signal.

키워드

Arduino Board, Data Acquisition Unit, ADC, TFT LCD, Oscilloscope

#### Ⅰ. 서 론

아두이노 보드는 개발된 이후 임베디드 하드웨 어의 대중화를 이끌고 있으며, 교육, 장난감 및 학<br>술 연구 분야에 폭넓게 사용되고 있다[1]. 최근에 @ @ @ @ @ | | Arduino 술 연구 분야에 폭넓게 사용되고 있다[1]. 최근에 는 아두이노 보드를 활용하여 오실로스코프와 logic analyzer 등과 같은 자신만의 계측기를 만 들어 활용하는 방식이 널리 연구되고 있다[2-6]. 본 연구에서는 아두이노 보드에 내장된 아날로그-디지털 변환기와 마이크로컨트롤러의 연산처리 기 능을 활용하여 1 채널 오실로스코프를 구현하였다. 본 연구에서 설계한 오실로스코프는 아두이노 보 드의 내장된 ADC와 1.8 인치 TFT LCD를 사용하 며 최대 1 KHz 아날로그 신호까지 파형 측정이 가능하다.

Ⅱ. 아두이노 오실로스코프의 구조

아두이노 보드를 사용하여 오실로스코프를 만드 는 방식은 크게 디스플레이 장치를 PC를 사용하는 방식과 LCD를 사용하는 방식으로 나뉜다. 디스플 레이 장치를 LCD로 사용하는 방식은 일반적으로 <그림 1>과 같이 3가지 방식으로 구분된다[5].

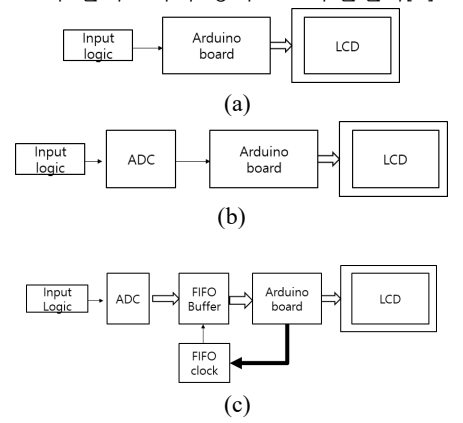

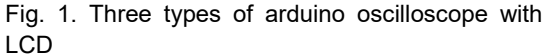

<그림 1(a)>는 아두이노 보드에 내장된 10-비트 ADC를 활용하는 오실로스코프 방식을 나타낸다.

이러한 방식은 처리할 수 있는 아날로그 신호의 주파수는 약 1 KHz이다. 처리할 주파수를 증가시 키려면, ADC내 프리스케일러(pre-scaler)의 분주 기값을 작게 조정하여 입력 신호의 주파수를 증가 시킬 수 있다. <그림 1(b)>는 외부에 고성능 ADC 를 사용하는 방식이다. <그림 1(c)>는 외부에 FIFO를 사용하여 최대한의 처리 가능 오실로스코 프를 만들 수 있다.

#### Ⅲ. 1-채널 오실로스코프의 설계

#### 3.1 하드웨어 설계

본 연구에서 설계한 아두이노 오실로스코프는 <그림 2>와 같다. 입력 신호는 5V보다 큰 신호는 입력 범위를 제한하는 구조를 가진다. 1.8 인치 TFT LCD는 128 \* 160 pixels를 지원한다.

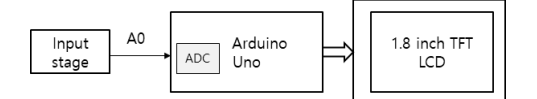

#### Fig. 2. Block diagram of one-channel oscilloscope

#### 3.2 소프트웨어 설계

아두이노 ADC는 10-비트 구조이므로 0~5V 입 력을 0~1023 값으로 표현한다. 현재 사용하는 TFT LCD는 128 \* 160 pixel 구조여서 ADC 출 력 0 ~ 1023을 y축 값 0 ~ 99로 매핑하고, x 축 은 120개 값을 표본화하여 저장하여, TFT LCD에 표시한다. <그림 3>은 본 연구에서 ADC 값을 그 래픽 LCD에 값을 표시하는 기법을 나타낸다. 120 개 표본값을 직선으로 연결하여 표시하는 방법을 채택하며, 좌표점 (0, 0)이 좌상단이므로 y 축 표 시 방법이 기존 수학 표시 방법과 반대이다.

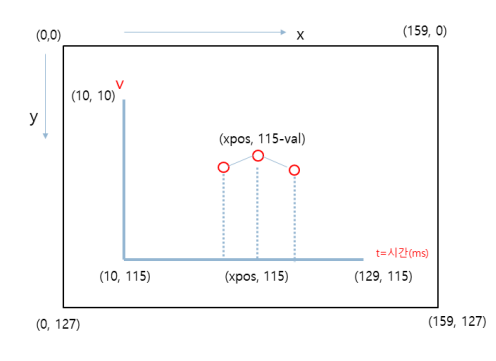

Fig. 3. The scheme to display 120 sampled ADC values on TFT LCD

#### Ⅲ. 실험 결과 및 결과 고찰

본 연구에서 설계한 오실로스코프를 검증하기 위해 D3핀에 아두이노 Tone() 함수로 50 ~ 1000 Hz까지 주파수를 다양한 생성한 후, D3 핀을 아두 이노 우노의 A0 핀에 입력하여, 오실로스코프의 결과 파형을 TFT LCD에 표시하도록 하였다. <그 림 4>는 tone(3, 1000)의 출력을 A0 핀에 연결하 여 관측한 오실로스코프 파형을 나타낸다. 120개 의 샘플링 시간, 약 18 ms 시간에 18개의 pulse 가 발생한 경우로 1 KHz 신호가 정확히 출력됨을 확인하였다.

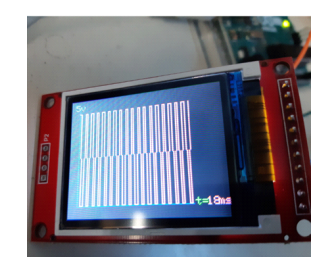

Fig 4. The measured waveform measured by using arduino oscilloscope for 1 KHz signal

#### Ⅴ. 결 론

본 논문에서는 아두이노 우노 보드와 TFT LCD 를 사용하여 1 채널 디지털 오실로스코프를 구현 하였다. 현재 설계된 회로는 약 최대 1 KHz 의 아 날로그 신호를 측정하여 표시할 수 있다. 설계한 회로는 기능이 제한적이지만 차후 채널 수를 증가 시키고, 다양한 트리거 방식을 지원하고, 지원 모 드를 확장할 경우 다양한 교육용 DIY 계측 분야에 활용할 수 있을 것으로 판단된다.

#### References

- [1] Simon Monk, Programming Arduino, MacGraw-Hill Education Tab, 2016.
- [2] Robert Davis, Arduino LCD Projects, 2013.
- [3] Ramalingam Balaji, "PC-Based Oscilloscope Using Arduino", https://www.electronicsforu.com/ electronics-projects/pc-based-oscilloscope-using-ardu ino
- [4] RogerioBergo, "Oscilloscope Arduino Processing", https://www.instructables.com/Oscilloscope-Arduino-Processing/
- [5] Robert Davis, *Arduino Oscilloscope Projects*, 2015.
- [6] Jose[h Berardi, *BuiltIt Uno Oscilloscope*, volume 19, Independently Published, 2019.